# OptiPlex 3030 All-in-One

# Quick Start Guide

Hurtig startguide Pikaopas Hurtigstart

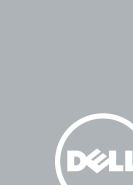

### 1 Set up the stand

Montering af foden | Kiinnitä teline Sett opp stativet | Montera stativet

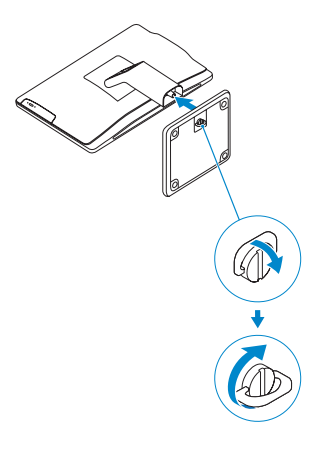

### 2 Connect the keyboard and mouse

Tilslut tastatur og mus Liitä näppäimistö ja hiiri Slik kobler du til tastaturet og musa Anslut tangentbordet och musen

#### $\not$  NOTE: If you are connecting a wireless keyboard or mouse, see the documentation that **shipped with it.**

- **BEMÆRK:** Hvis du tilslutter trådløst tastatur eller trådløs mus, se dokumentationen der fulgte med delene.
- $\not\!\!\!\!Z$  HUOMAUTUS: Jos kytket langattoman näppäimistön ja hiiren, viittaa niiden mukana tulleisiin käyttöohjeisiin.
- $\mathbb Z$  MERK: Se dokumentasjonen som fulgte med hvis du er koblet til et trådløst tastatur eller mus.
- ANMÄRKNING: Läs den medföljande dokumentationen om du ansluter ett trådlöst tangentbord eller en trådlös mus.

## 3 Connect the power cable and press the power button

Tilslut strømkablet og tryk på tænd/sluk-knappen Kytke virtajohto ja paina virtapainiketta Slik kobler du til strømkabelen og trykker på strømknappen Anslut strömkabeln och tryck på strömbrytaren

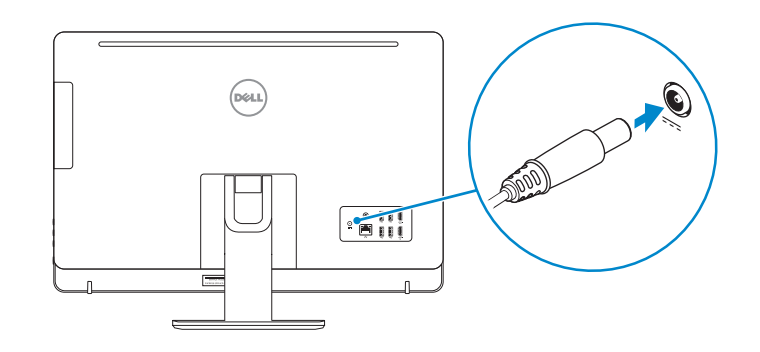

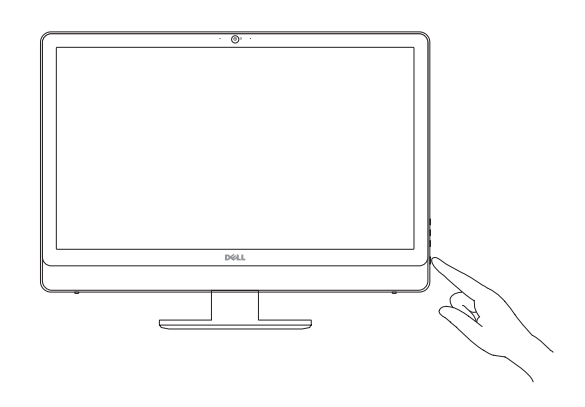

#### $\mathbb Z$  NOTE: If you are connecting to a secured wireless network, enter the password for the wireless network access when prompted.

## Locate Dell apps

Find Dell-apps | Paikanna Dell-sovellukset Finn Dell-apper | Sök efter Dell-appar

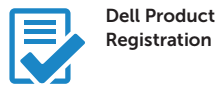

#### Register your computer

Registrer computeren Rekisteröi tietokone Registrer datamaskinen din Registrera din dator

- $Z$  BEMÆRK: Hvis du tilslutter til et sikret trådløst netværk, indtast adgangskoden til det trådløse netværk når du bliver bedt om det.
- HUOMAUTUS: Jos muodostat yhteyttä suojattuun langattomaan verkkoon, anna langattoman verkon salasana kun sitä pyydetään.
- $\mathbb Z$  MERK: Angi passordet for å få tilgang til det trådløse nettverket når du blir bedt om det for å få kobles til det sikrede trådløse nettverket.
- ANMÄRKNING: Ange lösenordet för åtkomst till det trådlösa nätverket när du blir ombedd om du ansluter till ett skyddat trådlöst nätverk.

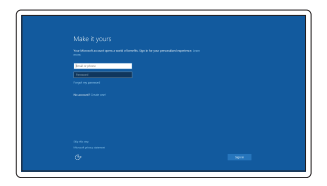

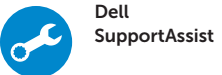

#### Check and update your computer

Tjek og opdater din computer Tarkista ja päivitä tietokoneesi Kontroller og oppdater datamaskinen Produktsupport och handböcker

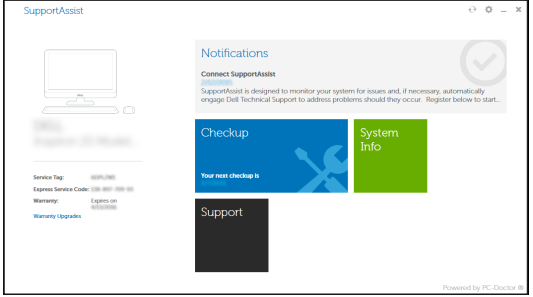

## 4 Finish Windows 10 setup

Afslut Windows 10-installation | Suorita Windows 10 -asennus loppuun Fullfør oppsett av Windows 10 | Slutför Windows 10-inställningen

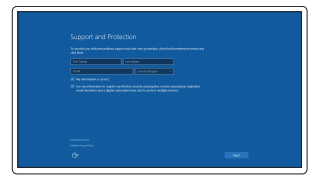

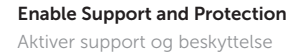

Ota tuki ja suojaus käyttöön Aktiver støtte og beskyttelse Aktivera support och skydd

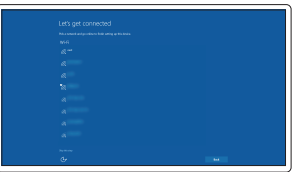

#### Connect to your network

Opret forbindelse til netværket Muodosta verkkoyhteys Koble deg til nettverket ditt Anslut till ditt nätverk

### Sign in to your Microsoft account or create a local account

Log på din Microsoft-konto eller opret en lokal konto

Kirjaudu Microsoft-tilillesi tai luo paikallinen tili

Logg inn på Microsoft-kontoen din eller opprett en lokal konto Logga in till ditt Microsoft-konto eller skapa ett lokalt konto

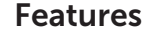

Funktioner | Ominaisuudet | Funksjoner | Funktioner 1. Microphone connector

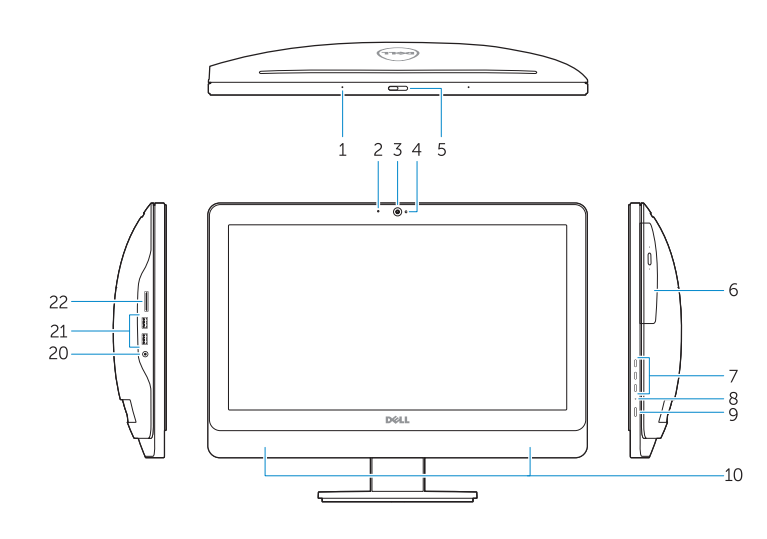

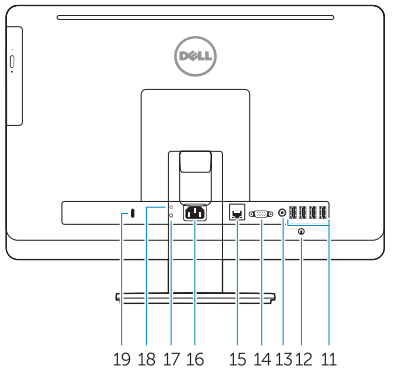

- 2. Power button/Power light
- 3. Hard-drive activity light
- 4. USB 3.0 connector
- 5. USB 2.0 connectors
- 6. Optical-drive
- 7. Optical-drive eject button
- 8. Optical-drive (optional)
- 9. Optical-drive eject button (optional)
- 10. Headphone connector
- 11. Line-in/microphone connector
- 12. Serial connector
- 13. USB 2.0 connectors
- 14. PS/2 Keyboard connector
- 15. USB 3.0 connectors
- 
- 

1. Mikrofonstik

### 2. Tænd/sluk-knap/strømindikator

3. Indikator for harddiskaktivitet

- 4. USB 3.0-stik
- 5. USB 2.0-stik
- 6. Optisk drev
- 7. Knappen, der bruges til at skubbe det optisk drev ud
- 
- 
- 
- 
- 

- 
- 
- 
- 
- 

- 15. USB 3.0-stik
- 16. Stik til udgående linje

- 17. Slot til sikkerhedskabel
- 18. Øje til hængelås
- 
- 8. Optisk drev (valgfrit)
- 9. Udskubningsknap til optisk drev (valgfri)
- 10. Stik til hovedtelefon
- 11. Stik til indgående linje/mikrofonstik
- 12. Serielt stik
- 13. USB 2.0-stik
- 14. PS/2-tastaturstik

16. Line-out connector 17. Security cable slot 18. Padlock ring

- 15. USB 3.0 -liittimet
- 16. Linjalähdön liitäntä
- 17. Suojakaapelin paikka
- 18. Riippulukkorenkaat
- 1. Mikrofoniliitin
- 2. Virtapainike/virran merkkivalo
- 3. Kiintolevyn toimintavalo
- 4. USB 3.0 -liitäntä
- 5. USB 2.0 -liittimet
- 6. Optinen asema
- 7. Optisen aseman poistopainike
- 8. Optinen asema (valinnainen)
- 9. Optisen aseman poistopainike (valinnainen)
- 10. Kuulokeliitäntä
- 11. Linjatulo/mikrofoniliitin
- 12. Sarjaliitäntä
- 13. USB 2.0 -liittimet
- 14. PS/2-näppäimistöliitin
- 1. Mikrofonkontakt
- 2. Strømknapp/Strømlampe
- 3. Aktivitetslampe for harddisk
- 4. USB 3.0-kontakt
- 5. USB 2.0-kontakter
- 6. Optisk stasjon
- 7. Utløserknapp for optisk stasjon
- 8. Optisk stasjon (tilleggsutstyr)
- 9. Utløserknapper for optisk stasjon (tilleggsutstyr)
- 10. Kontakt for hodetelefon
- 11. Linje inn-/mikrofonkontakt
- 12. Seriell kontakt
- 13. USB 2.0-kontakter
- 14. PS/2-tastaturkontakt
- 15. USB 3.0-kontakter
- 16. Linje ut-kontakt
	- 17. Spor for sikkerhetskabel
	- 18. Hengelåsring

- 1. Mikrofonkontakt
- 2. Strömbrytare/strömindikator
- 3. Lampa för hårddiskaktivitet
- 4. USB 3.0-kontakt
- 5. USB 2.0-kontakter
- 6. Optisk enhet
- 7. Utmatningsknapp för optisk enhet
- 8. Optisk enhet (tillval)
- 9. Utmatningsknapp för optisk enhet (tillval)
- 10. Hörlurskontakt
- 11. Linjeingångs-/mikrofonkontakt
- 12. Serieport
- 13. USB 2.0-kontakter
- 14. PS/2-tangentbordskontakt

#### 15. USB 3.0-kontakter

- 16. Linjeutgångskontakt
- 17. Plats för kabellås
- 18. Hänglåsring

### NOTE: For more information, see *Owner's Manual* at dell.com/support/manuals.

- BEMÆRK: Du kan finde flere oplysninger i *Brugerhåndbogen* på dell.com/support/manuals.
- HUOMAUTUS: Lisätietoja on *käyttöoppaassa* sivulla dell.com/support/manuals.
- MERK: Se *brukerhåndboken* på dell.com/support/manuals for å finne ytterligere informasjon.
- ANMÄRKNING: För mer information, läs *bruksanvisningen* på dell.com/support/manuals.

#### Product support and manuals

Produktsupport og manualer | Tuotetuki ja käyttöoppaat Produktstøtte og håndbøker | Översatt text här

dell.com/support dell.com/support/manuals

### Contact Dell

Kontakt Dell | Dellin yhteystiedot Kontakt Dell | Kontakta Dell

dell.com/contactdell

#### Regulatory and safety

Lovgivningsmæssigt og sikkerhed Säädöstenmukaisuus ja turvallisuus Lovpålagte forhold og sikkerhet Reglering och säkerhet

dell.com/regulatory\_compliance

#### Regulatory model

Regulatorisk model | Säädösten mukainen malli Regulerende modell | Regleringsmodell

D01T

#### Regulatory type

Regulatorisk type | Säädösten mukainen tyyppi Regulerende type | Regleringstyp

D01T006

#### Computer model

Computermodel | Tietokoneen malli Datamaskinmodell | Datormodell

OptiPlex 3030 All-in-One

© 2015 Dell Inc. © 2015 Microsoft Corporation. Printed in China. 2015-08

**THE REAL PROPERTY OF A SET OF A SET OF A** ONY5VEA00